### **به نام خدا**

توجه: شبیه سازي این پروژه با a2012R Matlab انجام شده. پس اگر مشکلی در اجراي برنامه داشتید اول از صیح بودن ورژن Matlab خود اطمینان حاصل کنید.

### **-1 -1 مقدمه**

در دنیاي امروز روباتها به بخش مهمی در صنعت تبدیل شدهاند. بنابراین کنترل روباتها به یک موضوع مهم و اساسی تبدیل شدهاست. کنترل کننده PID به عنوان محبوبترین کنترل کننده به علت سادگی ساختار و طراحی شناخته میشود. %90 کاربردهاي کنترلی به یکی از فرمهاي PID مانند PD و PI محدود میشود. روشهاي مختلفی براي تنظیم پارامترهاي pid وجود دارد. مانند روش زیگلر نیکولز یا کوهن کُن. میتوان از منطق فازي براي کنترل با نظارت PID استفاده کرد. در روشهاي سنتی طراحی PID پارامترهاي کنترل کننده در طول زمان ثابت هستند و تغییر نمیکنند. در

مواجه با سیستمهاي غیر خطی و پیچیده ثابت بودن پارامترهاي کنترل کننده موجب غیر مطلوب شدن پاسخ سیستم میشود. در اینجا از قوانینی که توسط یک فرد خبره در قالب یک سیستم فازي ارائه میشود براي تغییر دادن پارامترها در طول زمان استفاده میشود.

در این پروژه از کنترل کننده فازي با نظارت در کنترل روبات با پنج درجه آزادي استفاده میشود.

### **-1 -2 کنترل کننده PID**

تابع تبدیل این کنترل کننده به یکی از دو صورت زیر بیان میشود:

 $G_{\text{pyn}}(s) = K_{\text{p}} + K_{\text{i}}/s + K_{\text{n}}s$  $(1)$ 

 $G_{\nu r} (s) = K_{\nu} (1 + 1/(T_{\nu}s) + T_{\nu}s)$  $(2)$ که در آن KP و KI و KD بهرههاي تناسبی و انتگرالی و مشتقی هستند و TI و TD ثابتهاي زمانی انتگرالی و مشتقی هستند.

$$
T_{I} = K_{p}/K_{I}
$$
, and  $T_{D} = K_{D}/K_{p}$   
égleve سر انگشتی برای تنظیم پارامترهای PiD وجود دارد. از جمله:

.1 اگر ورودي بزرگ و مثبت است، KP باید بزرگ، KI کوچک و KD نیز کوچک انتخاب میشود تا خروجی سرعت داده شود.

.2 اگر ورودي خیلی کوچک باشد، KP باید کوچکتر، Ki بزرگتر و KD بزرگتر شودتا فراجهش پاسخ کمتر و پاسخ سریعتر شود.

# **-1 -3کنترل کننده منطق فازي**

این کنترل کننده چهار بخش عمده دارد: فازي ساز، پایگاه قواعد، موتور استنتاج فازي و غیرفازي ساز. فازي ساز ورودي واقعی را به ورودي فازي سازي شده تبدیل میکند. پایگاه قواعد حاوي قوانینی است که در تولید خروجی باید در نظر گرفته شوند. موتور استنتج از روي خروجی قوانین تصمیم میگیرد که مقدار خروجی چقدر باشد. غیرفازي ساز خروجی موتور استنتاج را به سیگنال کنترلی تبدیل میکند. کنترل کننده هاي فازي-PID به دو دسته تقسیم میشوند. در دسته اول کنترل کننده فازي جايPID را میگیرد و سیگنال کنترلی مستقیما از روي قواعد نتیجه میشود. در روش دوم که روش با نظارت است از سیستم فازي براي تنظیم پارامترهاي PID استفاده میشود. مراحل طراحی کنترل کننده فازي به صورت زیر است: -1 متغیرهاي ورودي- خروجی کنترل کننده فازي را تعیین کنید. در این پروژه ورودیهاي سیستم فازي و خروجیهای سیستم KP و KD و KD هستد.  $\Delta e(t)$  هستد. -2 براي هر متغیر ورودي هفت تابع عضویت در نظر میگیریم که از منفی بزرگ (NB (تا مثبت بزرگ (PB( میباشد. خروجیهاي KP و KD دو تابع عضویت و متغیر KI داراي یک تابع عضویت میباشد. -3 در این پروژه از سیستم فازي ممدانی (مینیمم ماکزیمم) براي موتور استنتاج استفاده میشود. -4 غیرفازي سازي در این پروژه با روش مرکز ثقل با رابطه زیر انجام میشود:

$$
u = \frac{\sum_{i=1}^{m} \mu(x_i).x_i}{\sum_{i=1}^{m} \mu(x_i)}
$$
(3)

## **-1 -4کنترل کننده فازي با نظارت**

در این کنترل کننده از خطا و تغییرات خطا براي تنظیم پارامترهاي PID استفاده میشود. این وروردیها به صورت زیر هستند:

$$
e(t) = r(t) - y(t)
$$
  
\n
$$
\Delta e(t) = e(t) - e(t - 1)
$$
\n(4)

محدوده خروجیهاي سیستم فازي به صورت زیر است:

$$
\begin{aligned} & K_p \in [0,15] \\ & K_I \in [0.001,0.005] \\ & K_p \in [0.1,0.2] \end{aligned}
$$

تابع عضویت براي متغیرهاي ورودي و خروجی در شکلهاي زیر آمده است:

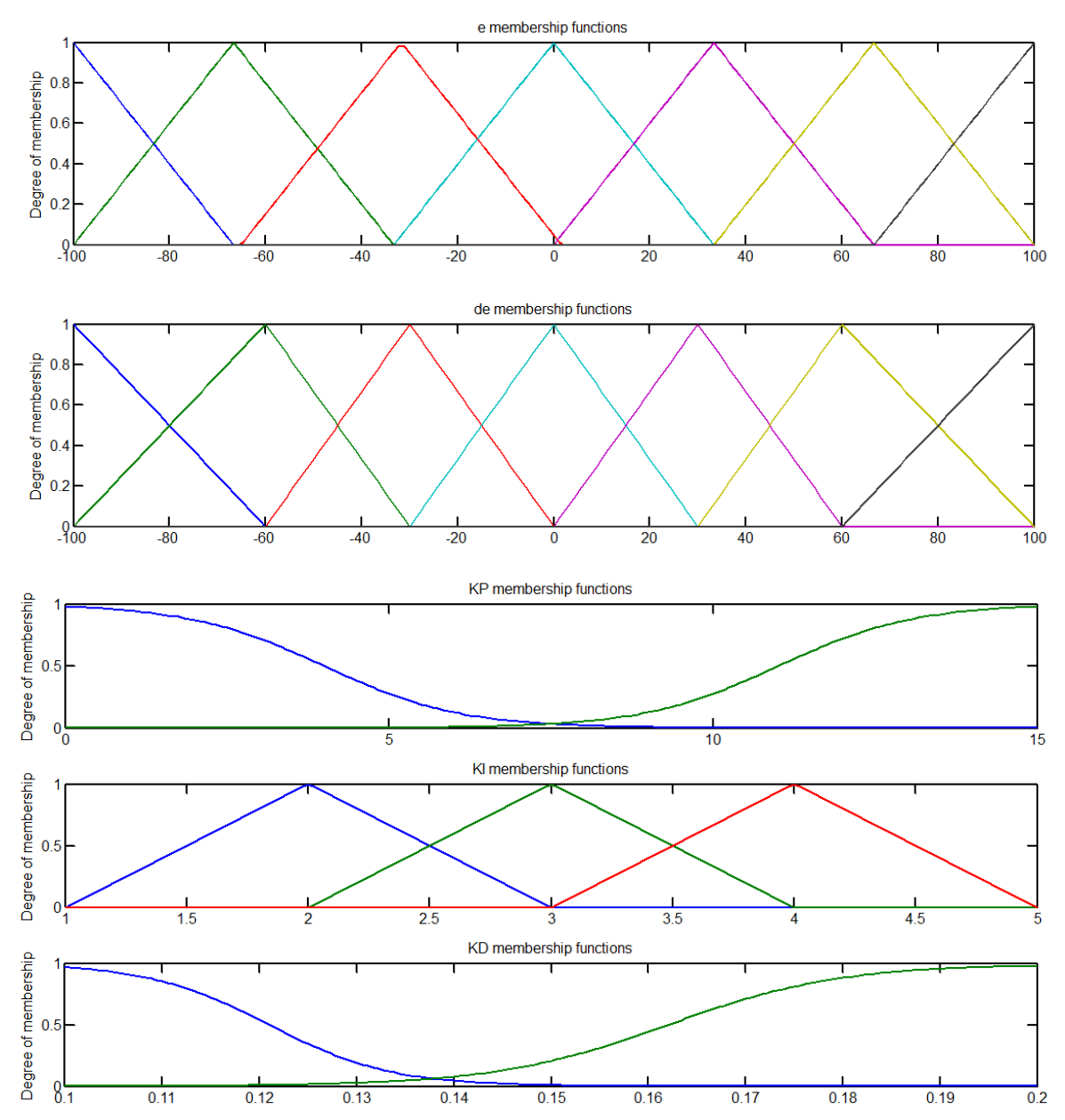

قوانین سیستم فازي باید به گونهاي انتخاب شوند که پاسخ سیستم داراي زمان خیز کوتاه، فراجهش کم و خطاي حالت ماندگار کم باشد. شکل زیر پاسخ پله سیستم را نشان میدهد. این پاسخ به چهار قسمت تبدیل میشود.

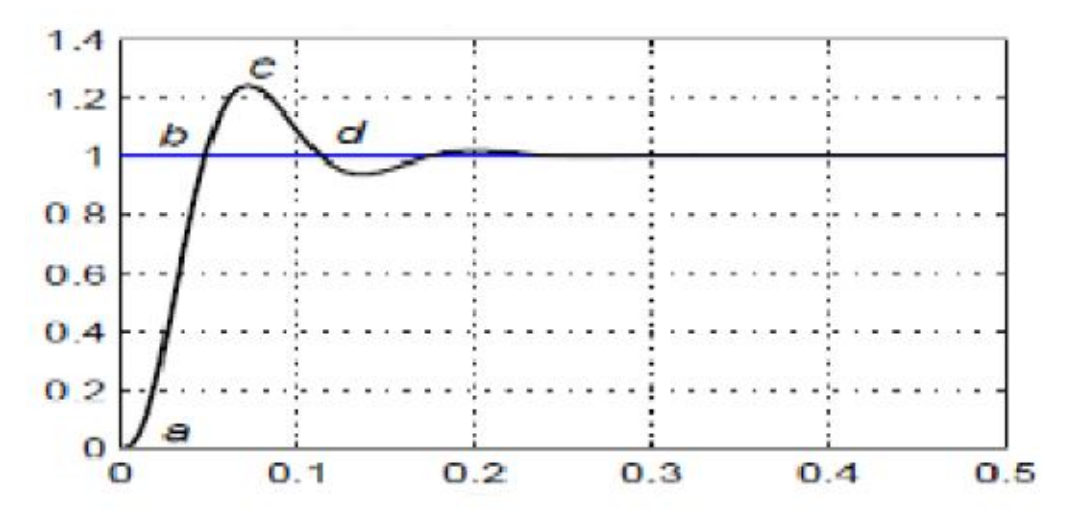

براي نواحی نزدیک (a (براي داشتن زمان خیز سریع باید یک سیگنال کنترلی بزرگ داشته باشیم. براي حذف خطا بهره انتگرالی مورد نیاز است و براي سرعت بخشیدن به پاسخ باید بهره مشتقی وجود داشته باشد. قانون این ناحیه به صورت زیر بیان میشود

If e is PB and  $\Delta e$  is Z then  $K_p'$  is B,  $K_p'$  is S  $(11)$ 

and  $K_t$  is S

زمانی که در نواحی نقطه (b (خطا منفی است سیستم باید آرام باشد تا فراجهش کم باشد. این کار با کم کردن ضریب تناسبی و بهره انتگرالی کم و بهره مشتقی بزرگ انجام میشود. قانون مربوط به این ناحیه به صورت زیر بیان میشود:

If e is Z and  $\Delta e$  is NB then  $K_p'$  is  $S_1, K_p'$  is B  $(12)$ and  $K_t$  is S

قوانین دیگر نیز به طریق مشابه بدست میآیند. در جداول زیر قوانین سیستم فازي آمده است:

#### TABLE I. FUZZY CONTROL RULE OF KP

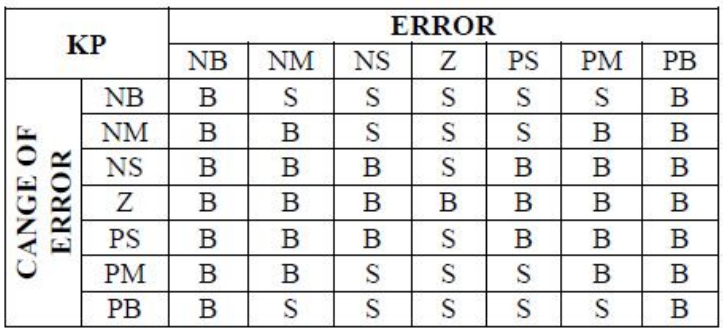

#### TABLE II. FUZZY CONTROL RULE OF KD

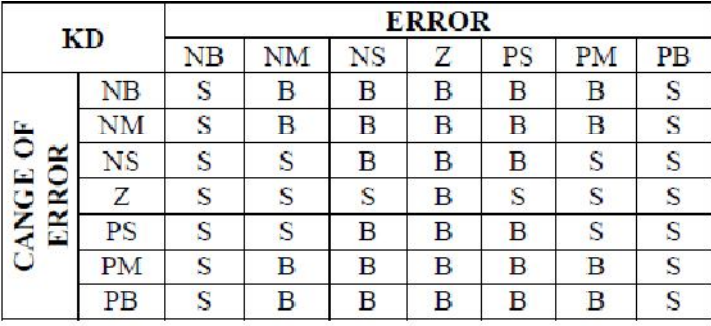

#### TABLE III. FUZZY CONTROL RULE OF KI

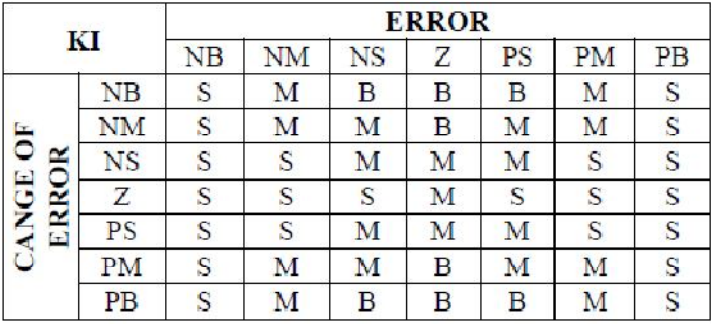

# **-1 -5پیاده سازي روش در Matlab**

کنترل کننده فازي ارائه شده در محیط سیمولینک به صورت زیر شبییه سازي شده.

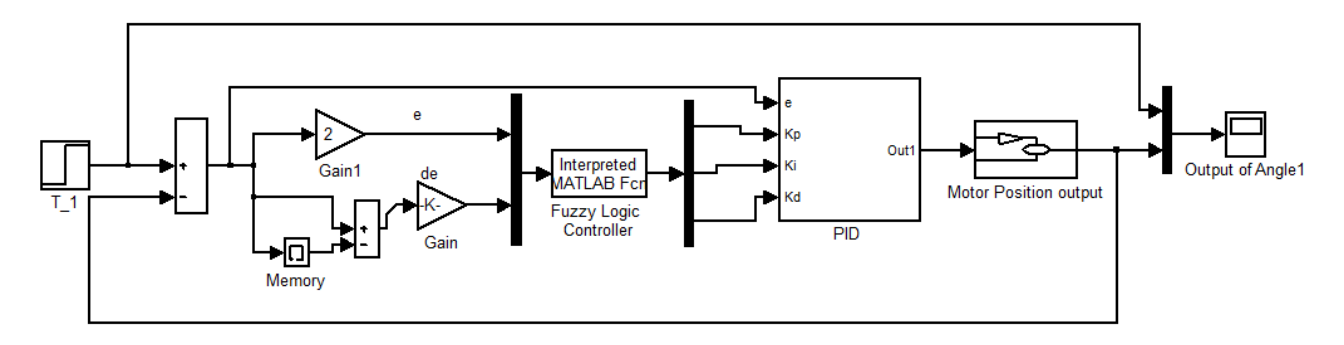

در این قسمت عملکرد کنترل کننده معرفی شده را روي یکی از بازوهاي روبات بررسی میکنیم. هر بازوي روبات داراي یک موتور DC است که تابع تبدیل آن به صورت زیر است:

$$
G(s) = \frac{19649}{s^3 + 201s^2 + 6290s}
$$
 (13)

بلوك PID در شکل بالا به صورت زیر است:

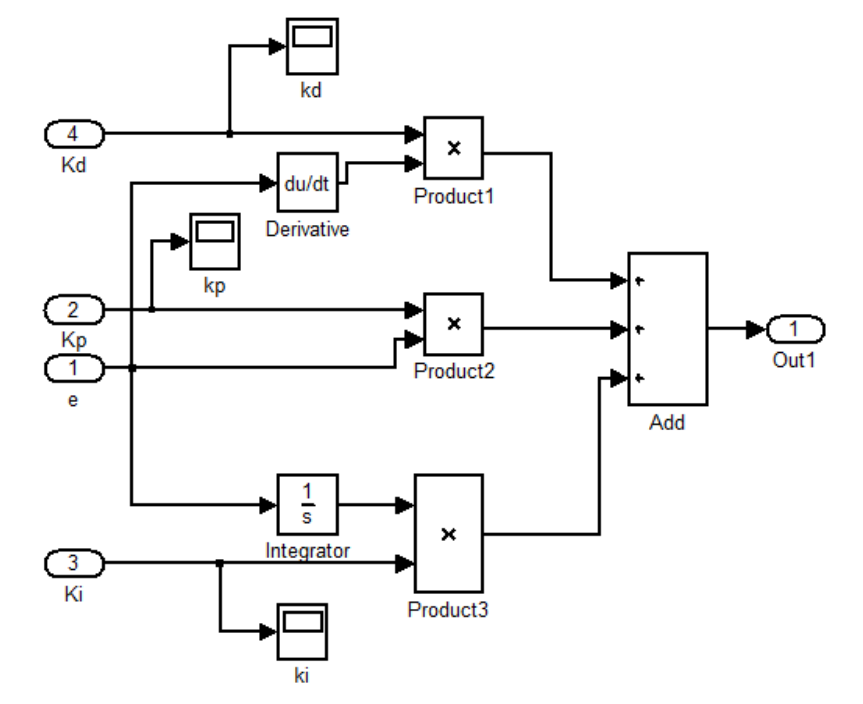

در بلوك controller logic fuzzy تابع زیر براي ورودي دادن به سیستم فازي استفاده شده است: function  $y =$  ccontrol( $x$ ) load controller y=evalfis(x,controller); end در این تابع ابتدا سیستم فازي با قوانین و توابع عضویت معرفی شده که قبلا با جعبه ابزار منطق فازي ساخته شده و در فایل m.controller ذخیره شده لود میشود. سپس با تابع evalfis به این سیستم ورودي داده میشود و نتیجه آن در خروجی تابع قرار میگیرد. براي اجراي شبیه سازي و رسم نتایج کدهاي فایل m.FSC نوشته شده. این کدها به صورت زیر هستند: clciclear alliclose all;  $T_1 = 15;$ D  $1=5;$ load controller;warning('off'); sim ('FFS2');

```
figure
plot(th1(:,1),th1(:,3),'r', 'linearidth', 2); hold onplot(th1(:,1),th1(:,2),'linewidth',2)ylabel '\theta_1(degree)';xlabel 'Time(sec)';grid
title 'Step Response of \theta_1'
figure
plot(kp(:,1),kp(:,2)/60,'linewidth',2);hold onplot(ki(:,1),ki(:,2)/15,'r--', 'linewidth', 2)plot(kd(:,1),kd(:,2),'k','linear,"linewidth',2);grid;
xlabel Time(sec)
legend('KP','KI','KD')
t = th1(:, 1);t = t(t < .99);
v=th1(1:lenqth(t),3);S=stepinfo(y,t);display([°OS(% \theta) = 'num2str(S.Overshoot)])
display(['RiseTime(s) = ' num2str(S.RiseTime)])
display(['SSE(\*) = 'num2str(abs(T_1-y(end)))])% Extract and plot MFs of Inputs
figure
[x,mf] = plotmf(controller,'input', 1);subplot(2,1,1), plot(x,mf);
title('e membership functions')
ylabel('Degree of membership')
[x,mf] = plotmf(controller,'input', 2);subplot(2,1,2), plot(x,mf);title('de membership functions')
ylabel('Degree of membership')
% Extract and plot MFs of outputs
figure
[x,mf] = plotmf(controller, 'output', 1);subplot(3,1,1), plot(x,mf);title('KP membership functions')
ylabel('Degree of membership')
[x,mf] = plotmf(controller, 'output', 2);subplot(3,1,2), plot(x,mf);title('KI membership functions')
ylabel('Degree of membership')
[x,mf] = plotmf(controller, 'output', 3);subplot(3,1,3), plot(x,mf);
title('KD membership functions')
ylabel('Degree of membership')
warning('on');
```
در این کدها ابتدا دامنه ورودي و اغتشاش توسط متغیرهاي 1\_T و 1\_D توسط کاربر تعیین میشود. سپس فایل سیمولینک اجرا میشود و نتایج خروجی به workspace فرستاده میشوند. سپس نتایج بدست آمده و همچنین تغییرات پارامترها در طول زمان رسم میشوند و براي داشتن یک معیار کمی، توسط تابع stepinfo مشخصات پاسخ پله مانند فراجهش و زمان خیز را بدست میآوریم و در window command نمایش میدهیم. سپس توسط تابع plotmf شکل توابع عضویت را براي ورودي و خروجیها استخراج و نمایش میدهیم. همچنین براي بررسی اثر اغتشاش، یک اغتشاش در زمان s1=t به سیستم وارد شده است. شکلهاي زیر نتیجه اجراي کدهاي بالا را نشان میدهند:

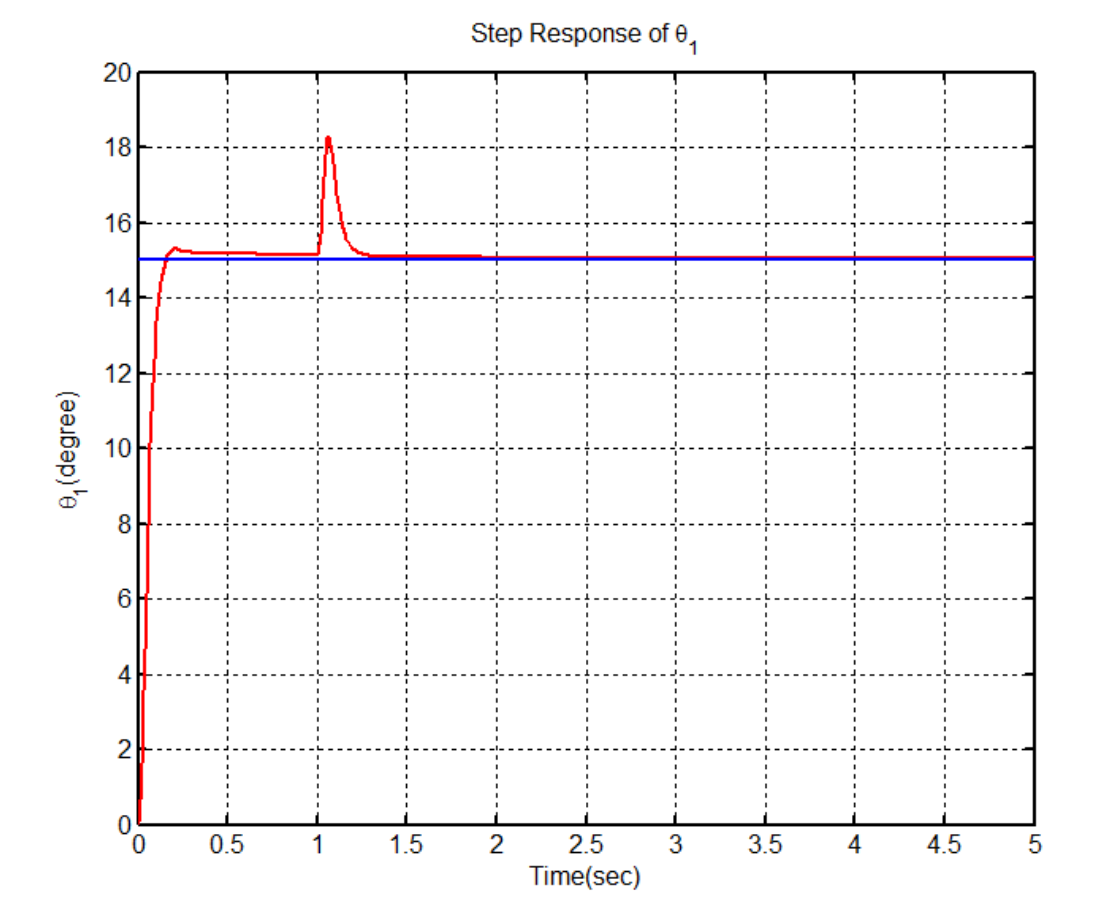

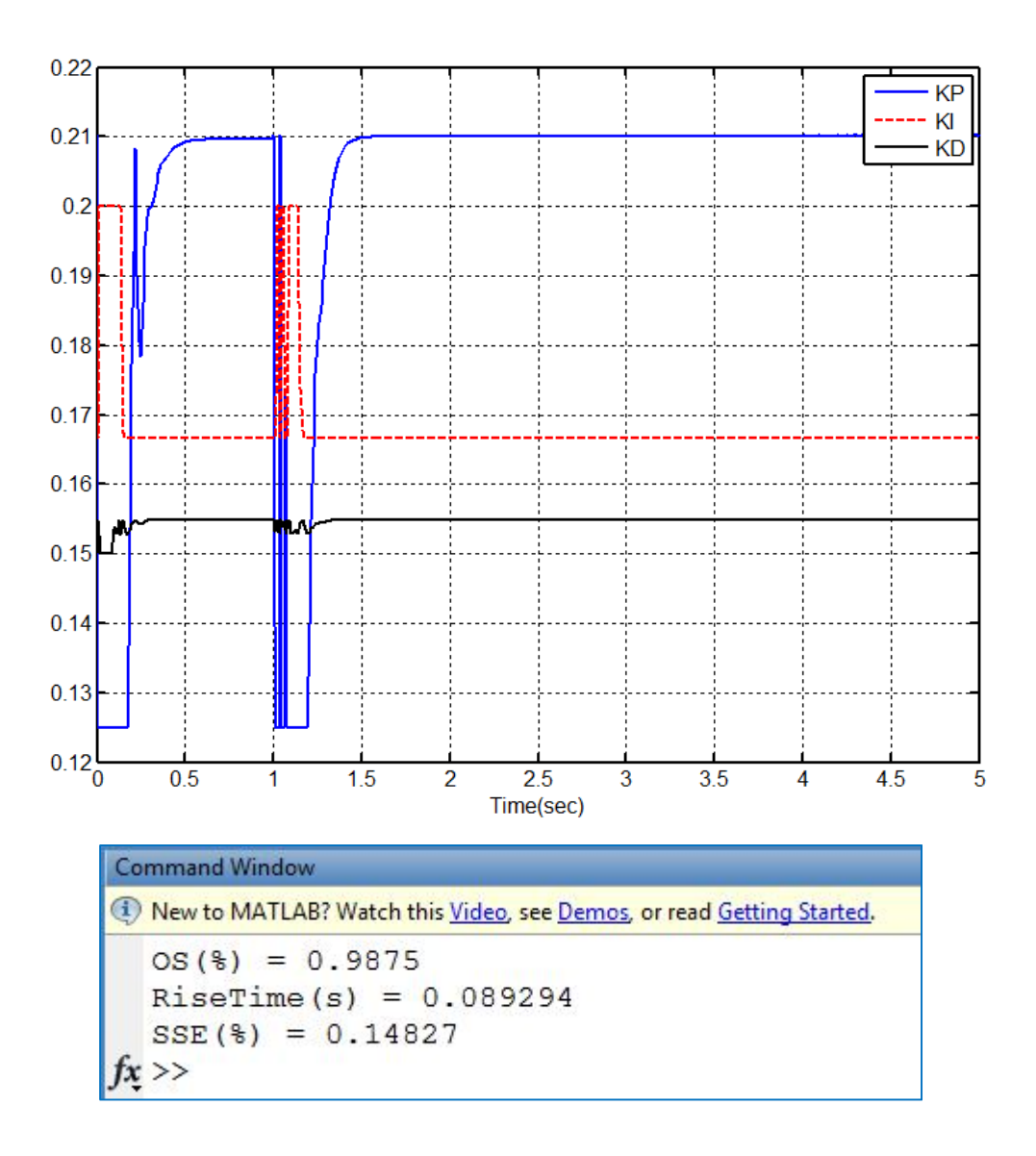